## **Setup Area**

## Data Location

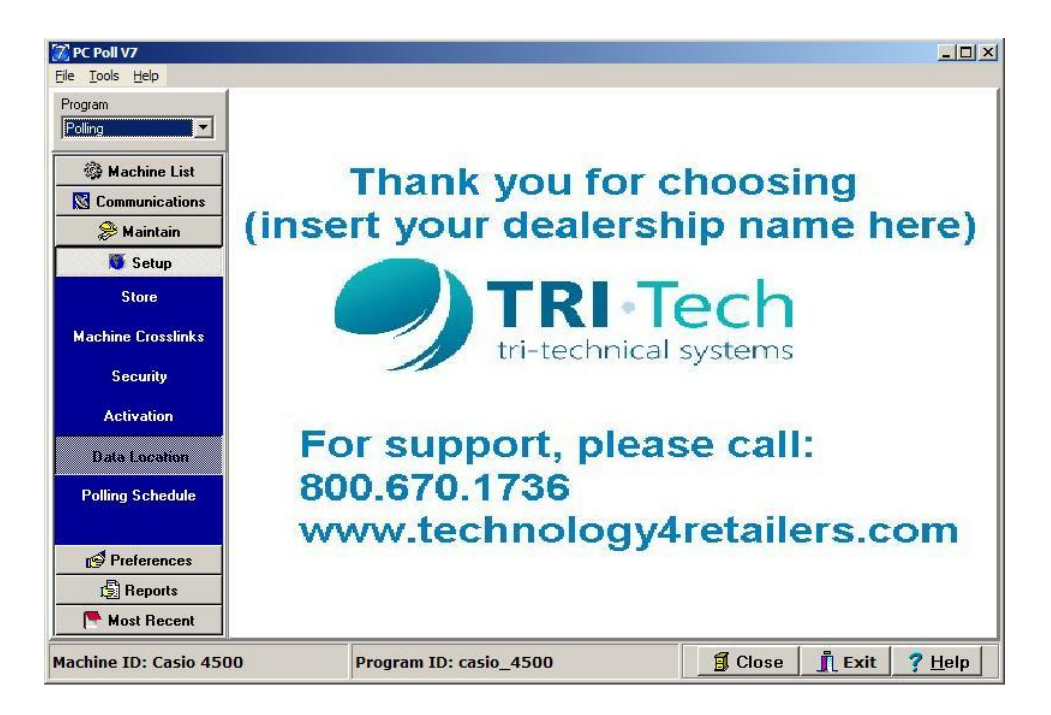

The Data Location Area of the program allows users to select the destination of their V7 Polling program and report data. To set the location of the V7 Data Directory chose **Polling** from the Program drop down menu in the upper left corner of the screen. Click on **Setup**, then **Data Location** on the menu on the left side of the screen.

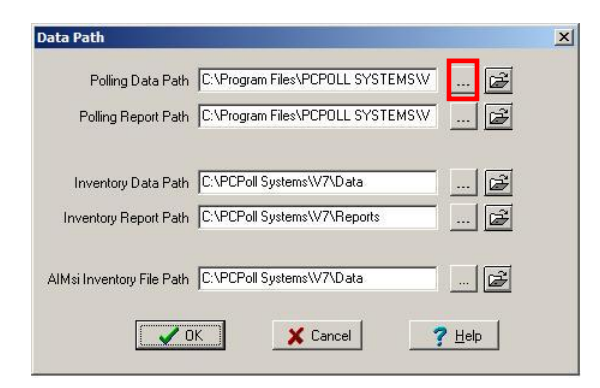

The Data Path screen will open. Type in the data directory path FOR the following: Data Path, Polling Report Path, Inventory Data Path, Inventory Report Path, AIMsi Inventory File Path, or click the **Browse** <u>button</u>.

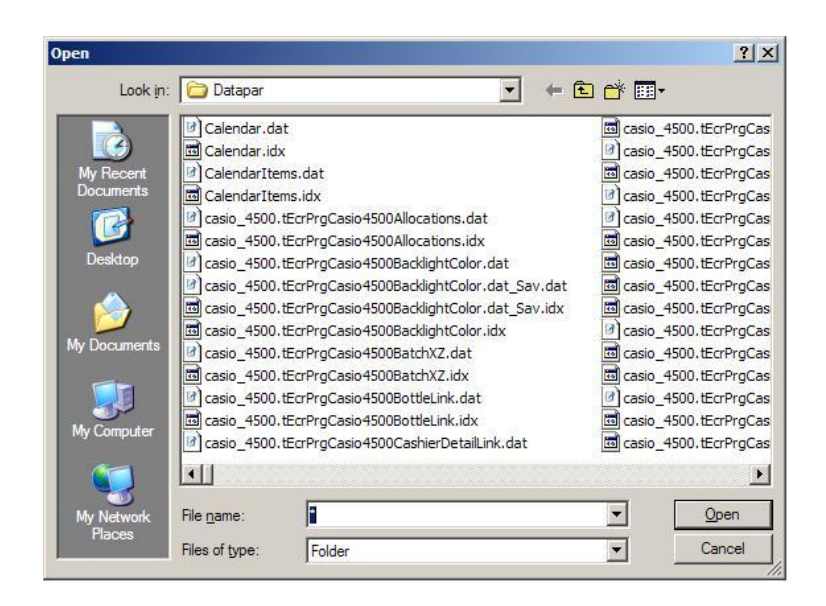

Select the destination folder for your program data in the Open screen above.

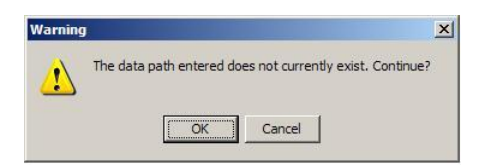

If the data path does not exist, the warning above will open. Click **Cancel** and pick a valid path.

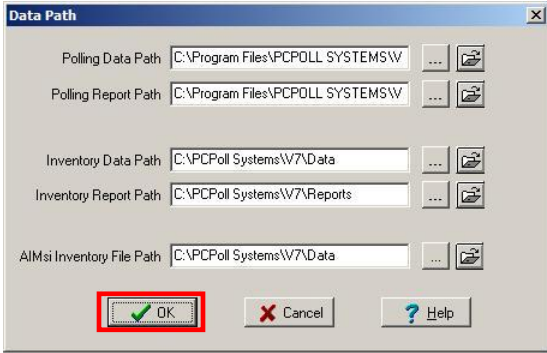

Click the **OK** button to complete the process.

To see the current data location click on the **View Current Data Directory** button. To set the location of the V7 report directory, simply type in the report directory path in Report Path.

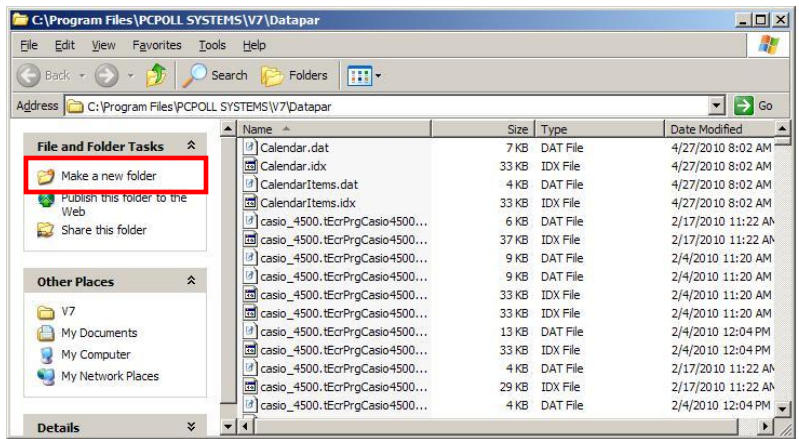

Or the user can click **Browse** and select the destination folder for your report data. Click the **OK** button, on the Data Path selection screen, to complete the process. Clicking on any of the **Browser** buttons on the Data Path screen will open the screen above. This screen also has the ability to add folders. To add a new folder, click on **Make a new folder** on the left side of the screen.

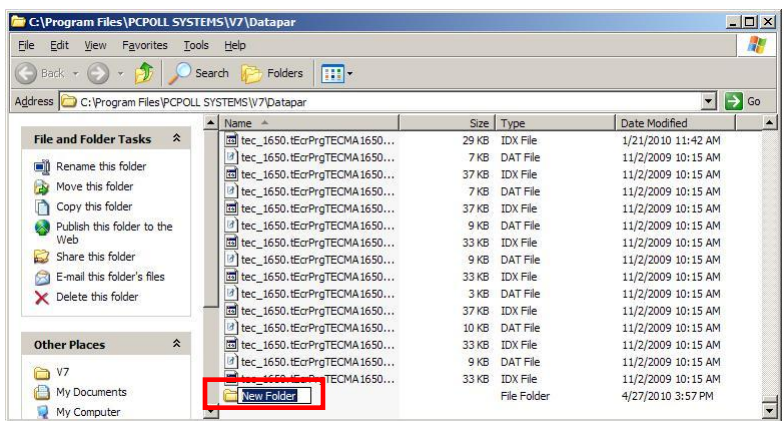

A folder will be added at the bottom of the screen. Click in the name field and type a name for the folder then click on the folder icon or below it to post the change.

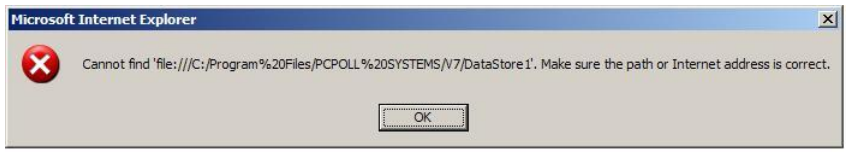

If the folder does not exit the message above will open. Change the path to an existing folder .

After the desired folder is selected, click the **Close** (**X**) button at the top left of the screen to close the screen.

The H**elp** button brings up the V7 Help Files.